附件 1

## 内蒙古自治区政府采购金融服务 模块供应商操手册

内蒙古自治区政府采购金融服务包含合同融资和电子保函 两项主要业务,可实现供应商在线办理融资、在线开立电子保函 的功能。凡内蒙古自治区政府采购云平台的注册用户,可以直接 使用企业账号登录"政府采购金融服务"。

一、入口

进入内蒙古自治区政府采购网,选择进入"政府采购金融服 务",如图:

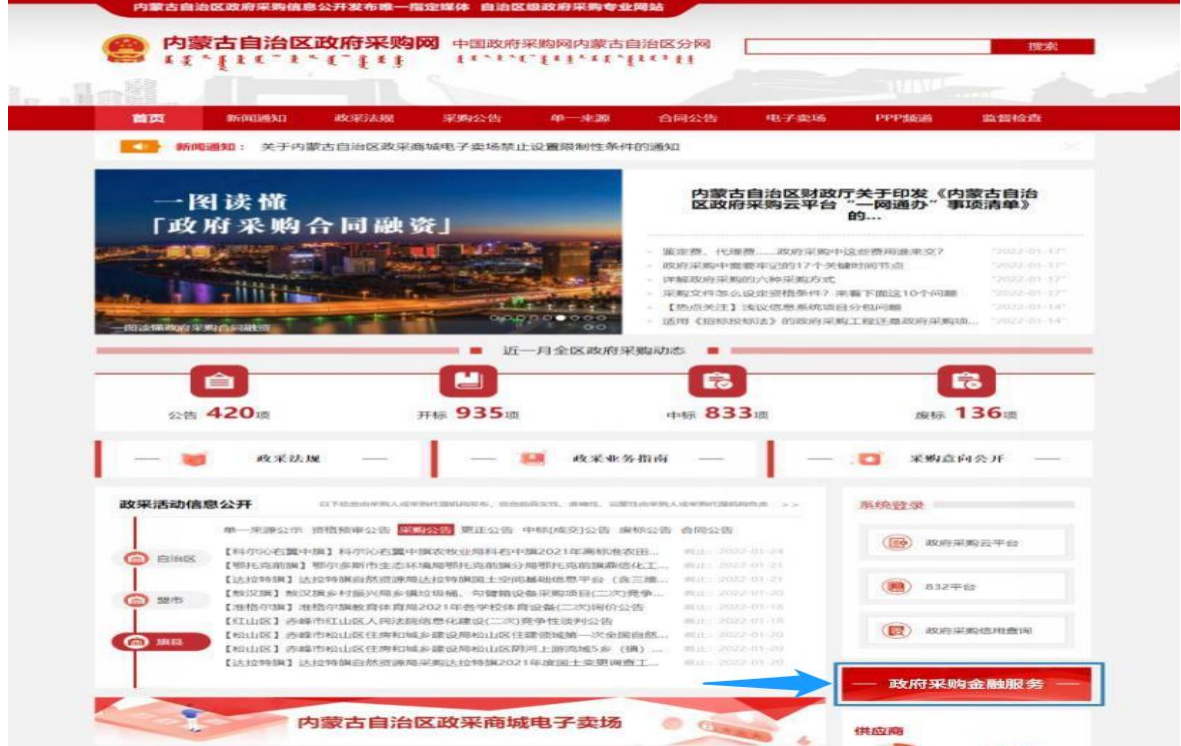

## 二、登录

本系统首页主要呈现内蒙古自治区政府采购合同融资及电 子保函业务相关操作流程、政策法规、通知公告及帮助指南内容, 供应商企业可点"我的账户"进入登录模块登录,如图:

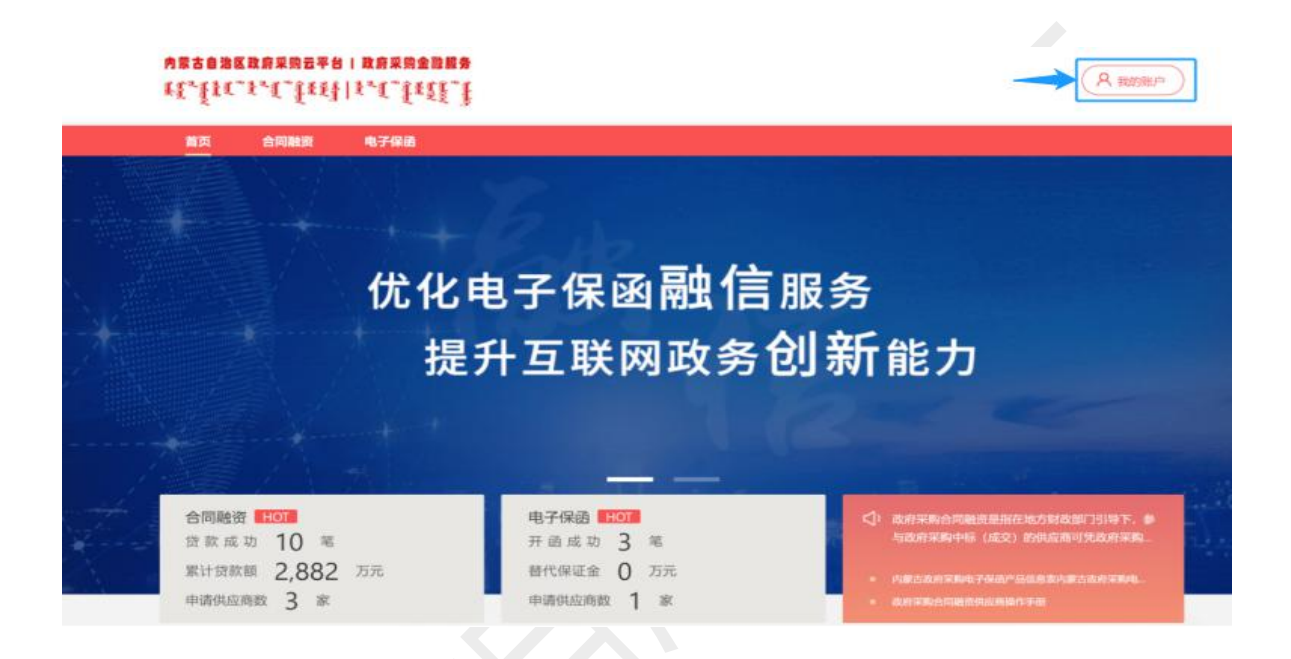

## 在统一登录入口内输入账号密码等登录信息,如图:

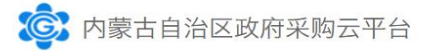

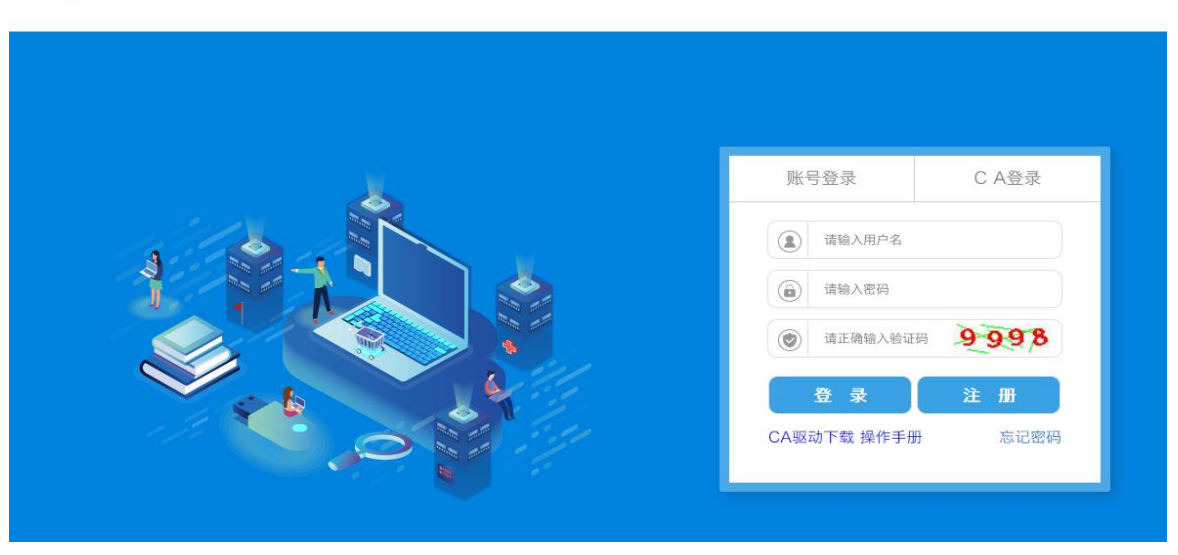

三、企业资料确认

供应商企业首次登录成功后须确认并补全企业资料,点击 "修改"按钮,如图:

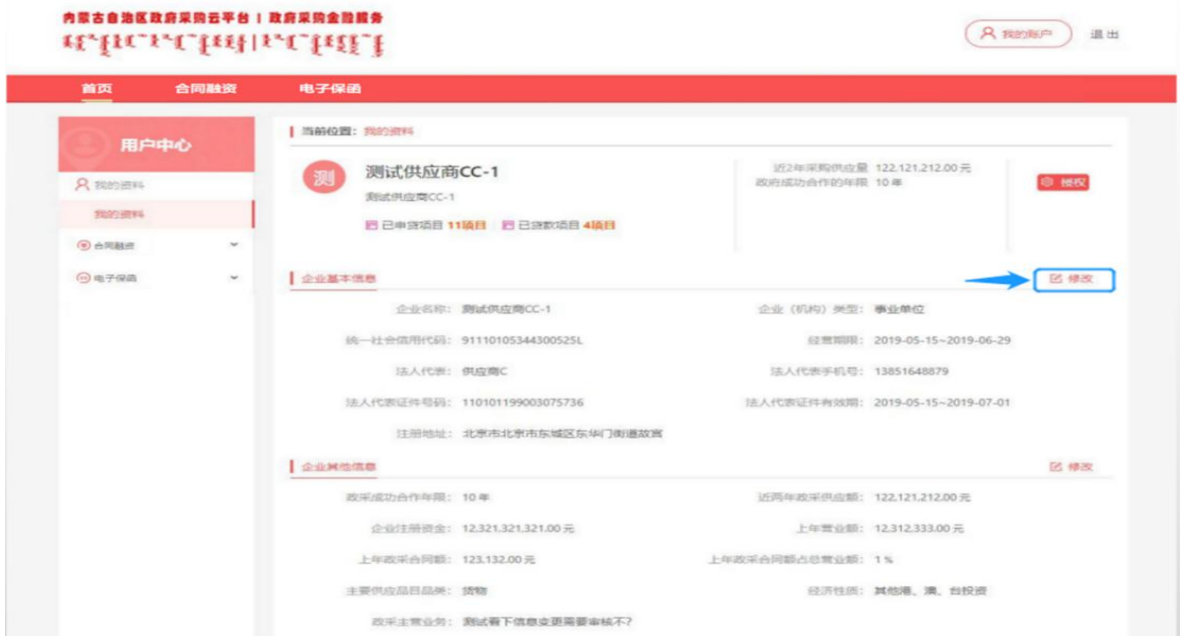

修改补全企业资料后,需要用户点击"保存"按钮,如图。 资料保存成功,即可以开始使用本系统所有功能。

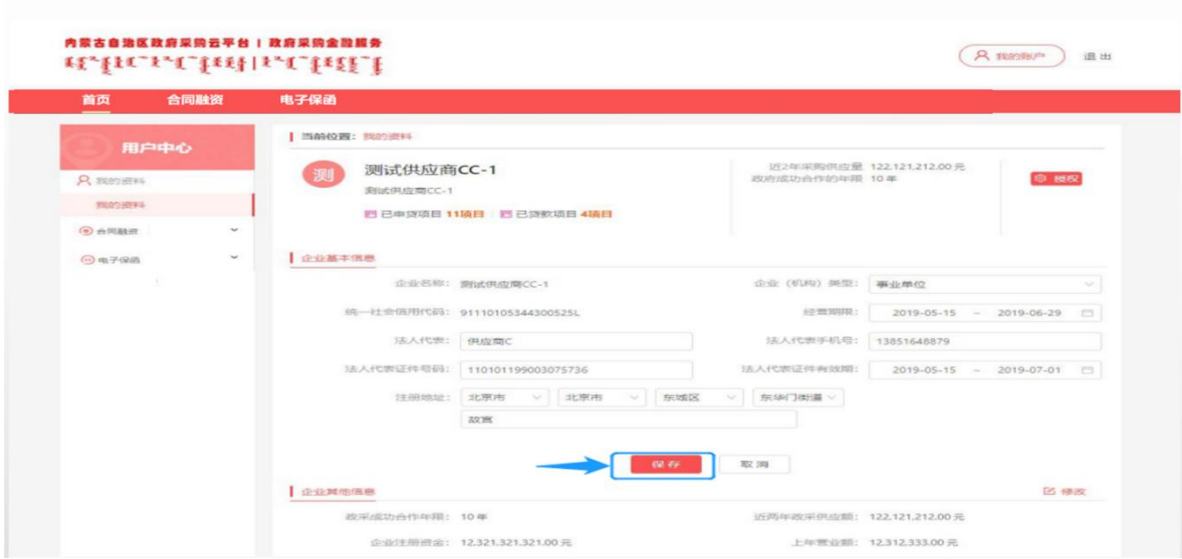